## **How to Access Your Child's Report Card on Powerschool**

1) Log into PowerSchool via a web browser [\(https://powerschool.eics.ab.ca\)](https://powerschool.eics.ab.ca/) or via the EICS app

- 2) Choose the student you wish to view
- 3) Click "Grades and Attendance" to open the submenu

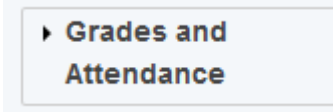

4) Click "Online Report Cards"

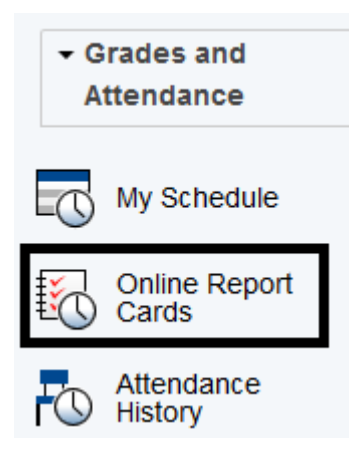

5) Choose the report card to view

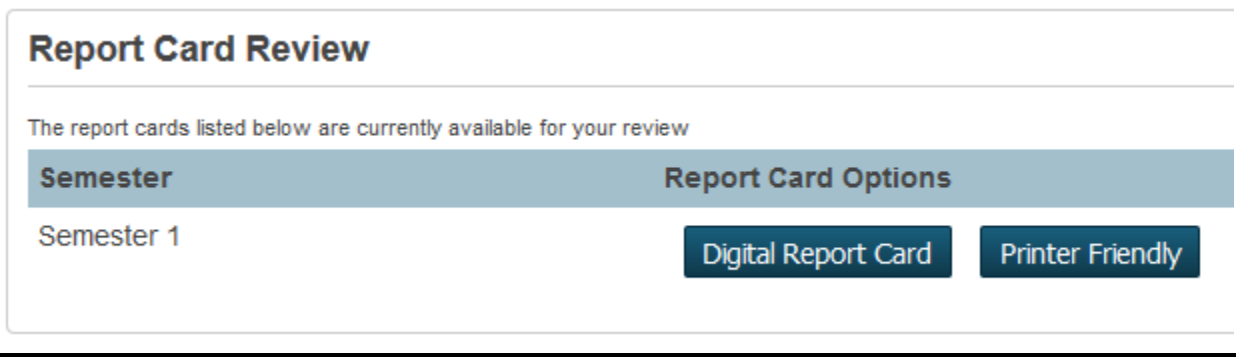